## CheckStab Net Software, Installation (neue Programmversion)

Wenn Sie die CheckStab Net Software oder eine neue Programmversion installieren möchten, so finden Sie die erforderlichen Dinge auf meiner Webseite. Sie können die Installation selbst durchführen. Gerne kann ich Sie bei der Installation in Ihrem Labor oder auch per Fernwartung unterstützen, falls Ihr PC über eine Internetverbindung verfügt.

Die aktuelle Version der CheckStabNet Software können Sie von meinem Server laden.

Bei einer Neuinstallation müssen Sie noch die Datenbankkomponenten AccessDatabaseEngine installieren. Auch diese finden Sie als Download auf meinem Server. Bei ganz neuen Softwareversionen muss auch die Datei "vcredist x86.exe" (bei 32- und 64bit-Systemen) installiert (ausgeführt) werden.

Installation: (bei Neuinstallation entfallen die Schritte 1 bis 3)

1.) Erstellen Sie eine Sicherungskopie vom Verzeichnis

"c:\program....\DeltaAcque\CheckStabNet".

2.) Deinstallieren Sie die aktuelle Version von CheckStabNet über den Punkt Software (Programme und Funktionen) in der Windows Systemsteuerung.

3.) Löschen Sie im CheckStabNet Verzeichnis alle Dateien außer der "daq.mdb", falls diese nicht bei der Deinstallation vom Windows Dienst entfernt wurden. Die Datei "daq.mdb" mit den Informationen zum Gerät und den bisherigen Messungen bitte nicht löschen. Die aktuell verwendete "daq.mdb" liegt bei neuen Windows-Versionen nicht im Prgrammverzeichnis. Am besten suchen Sie nach der Datei "daq.mdb" und sichern die größte Datei mit dem aktuellsten Datum.

4.) Installieren Sie die aktuelle Version.

Alte Daten in neue Installation übernehmen:

Falls Sie auf einem neuen PC installiert haben und bereits Messwerte in der CheckStab Datenbank auf von einer früheren Installation haben, so kopieren Sie Ihre alte "daq.mdb" in das neu erstellte Verzeichnis. Dann haben Sie weiterhin Zugriff auf Ihre bisherigen Messungen.

Bitte geben Sie den PC-Benutzer vor dem ersten Programmstart unbedingt Schreib- und Änderungsrechte auf das Verzeichnis "c:\program....\DeltaAcque\CheckStabNet" sonst legt Windows eine Kopie der "daq.mdb" im Benutzerprofil ab.

In Abhängigkeit von Windows-Version und Benutzerrechten können die Daten auch im "C:\ProgramData\DeltaAcque\CheckStabNET" Verzeichnis liegen.

Datensicherung:

Bitte denken Sie auch daran eine Datensicherung einzurichten. Es reicht, wenn Sie die Datei "daq.mdb" sichern. Darin sind alle Informationen und auch alle Ihre Messdaten enthalten. Verwenden Sie die Datensicherung in regelmäßigen Intervallen. Achten Sie darauf, dass Sie auch mehrere alte Versionen zugreifen können.

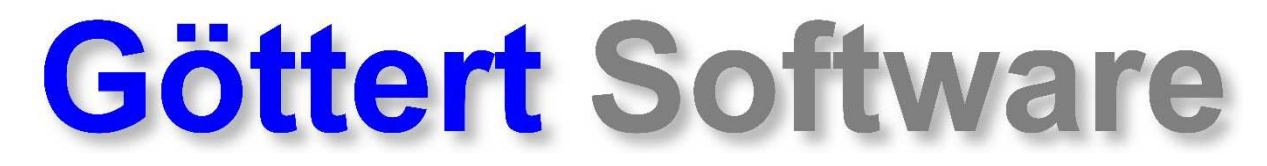

Dipl.-Ing. Peter Göttert, Seeheimer Str. 21a, 64342 Seeheim-Jugenheim, goettert@goettert-software.de